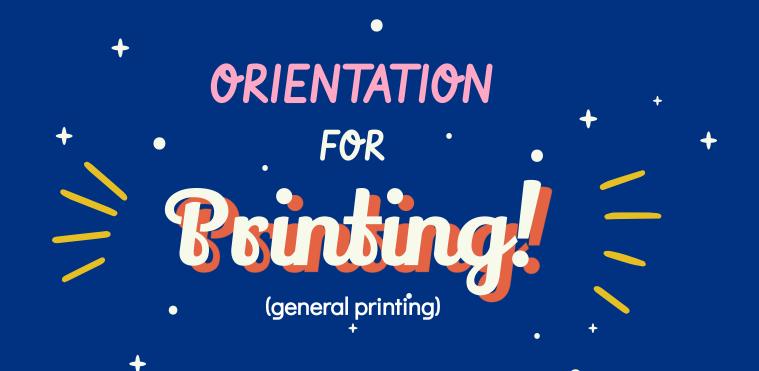

### - PRINTERS ON CAMPUS

01

Xerox VersaLink C9000's

Aka the <u>COLOR printers</u>: used to print color & b/w images

03

HP DesignJet T1600dr

Aka the **PLOTTERS**: used to print up to 36in. wide

02

HP LaserJet 700 M712

Aka the **B/W printers:** used primarily for text/documents

04

AltaLink C8045

Aka the **COPY MACHINES**: used to scan/copy images

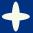

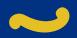

### PRINTER LOCATIONS

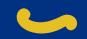

(Main campus - 1st floor)

#### **Map of 1111 8th Street (the Main Building)** +++++ Floor 1

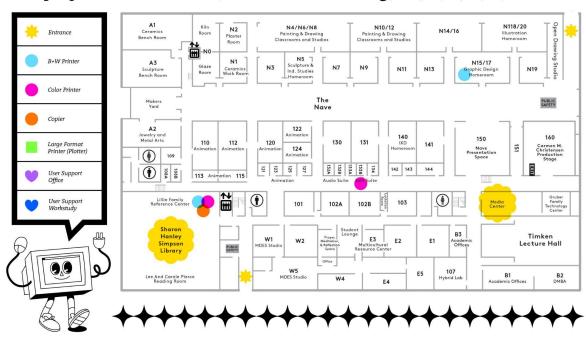

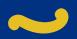

### PRINTER LOCATIONS

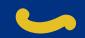

(Main campus - 2nd floor)

#### **Map of 1111 8th Street (the Main Building)** +++++ Floor 2

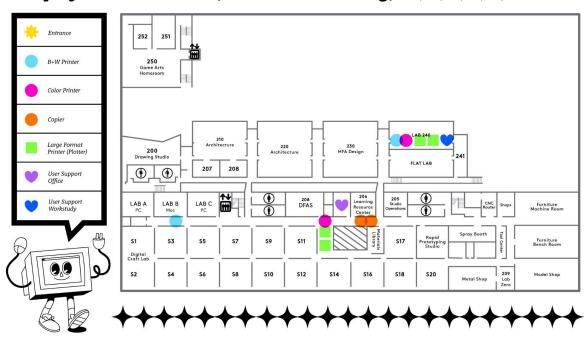

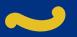

### PRINTER LOCATIONS

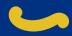

(Outside of Main Campus)

#### HOOPER BUILDING (184 Hooper Street; near Maker's Cafe)

- GC4 (B/W printer)
- GC10 (B/W printer & COLOR printer)
- Both rooms are on the first floor

#### GRAD. WRITING BUILDING (95 De Haro)

B/W printer

#### FASHION BUILDING (80 Carolina St.)

Rm. 120 (COLOR printer)

#### TEXTILES BUILDING (350 Kansas St.)

COLOR printer

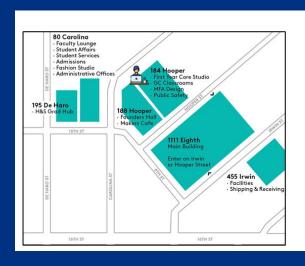

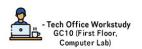

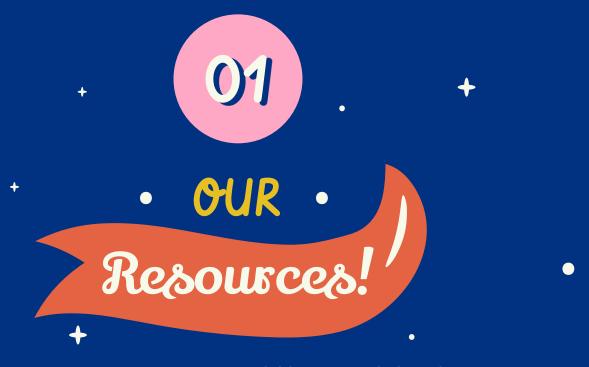

Here are some resources available to you to help with printing!

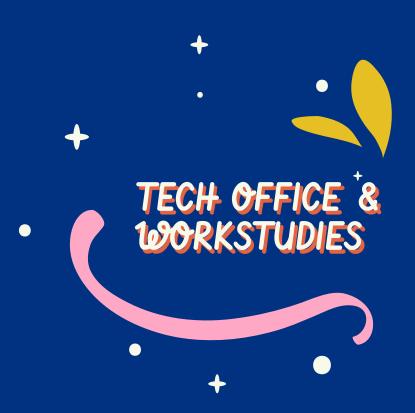

# Tech Office: User Support Specialists

YOSEF REED

Mon - Fri: 9AM to 5PM Email: yreed@cca.edu

MARMAR ABRIGO

Tue - Fri: 11AM to 7PM &

Sat: 9AM-5PM

Email: mabrigo@cca.edu

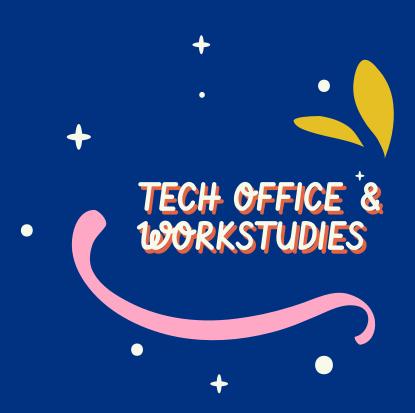

#### **Student Lab Monitors**

- Workstudies generally available in Lab 240 or in Hooper GC10
- If none, please come by to the Tech Office for any assistance or fill out a helpdesk ticket

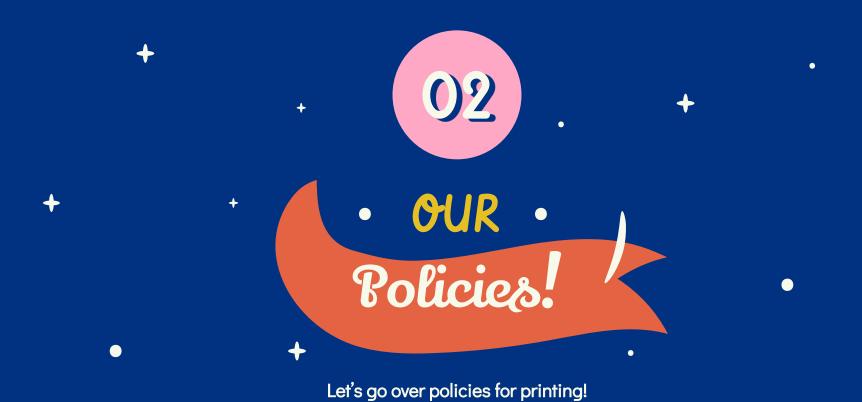

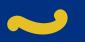

### BASIC POLICIES

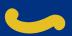

01

#### NO LOADING CUSTOM PAPER

Check out <u>Flat Lab</u> for loading custom paper (need orientation)

\*\*DO NOT TAKE OUT PAPER EITHER\*\*

03

#### SIZES ARE LIMITED

Color & B/W printers: only <u>LETTER</u> (8.5"x11") or <u>TABLOID</u> (11"x17") 02

#### **COLOR ACCURACY IS LIMITED**

Check out <u>DFAS</u> (Digital Fine Arts Studio) for more accurate color matching (need orientation)

04

#### BE GENTLE W/ PRINTERS

Please don't kick/be rough with the printers! (Yes, it has happened before)

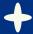

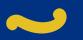

### BASIC POLICIES

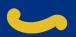

0.5

06

#### NO FOOD/DRINKS NEAR PRINTERS DON'T BE RUDE TO WORKSTUDIES

You risk spilling your food/drinks on the printers & damaging it

They are your peers and people who are also trying to help you out!

07

#### REPORT ISSUES

If you notice any problems, please report to workstudies in Lab 240, Tech Office, or fill a Helpdesk Ticket 08

#### **USER ERRORS AREN'T REFUNDED**

Your refund requests will not be accepted if reasons are due to user error (More about this in the next slides)

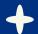

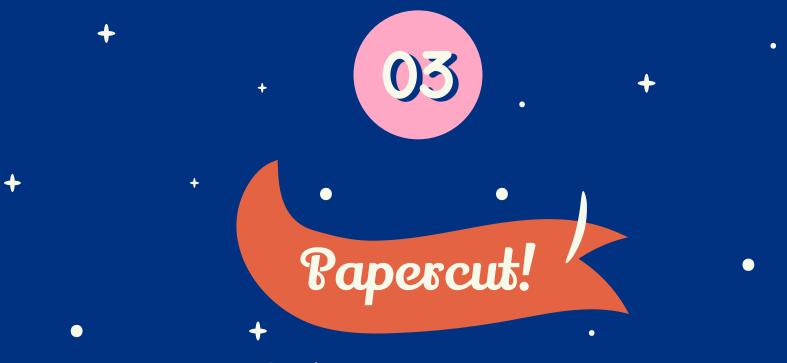

The software we use to manage printing

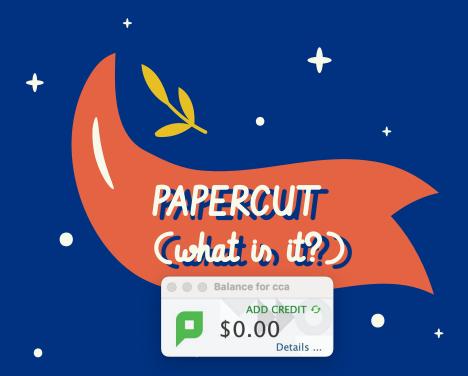

#### WHAT

- Software to manage printing (processes print jobs and payments)
- Each student / faculty has a PaperCut account (uses same credentials as CCA account)

#### HOW TO-USE

- Papercut client should always be running and seen at the bottom right corner of screen
- When you print, a Papercut window will appear to ask for your login
- Enter credentials and you're good to go! (use CCA user & password)

## Submitting Refunds

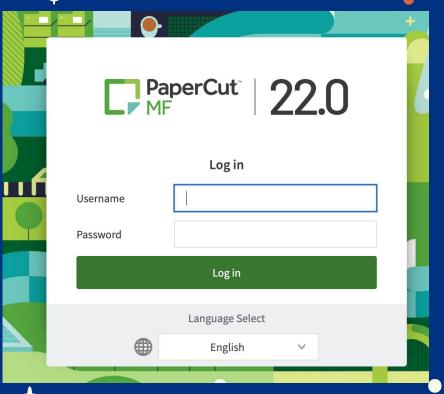

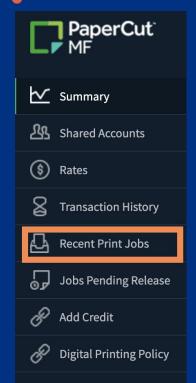

- Log into
   papercut by
   going to
   print.cca.edu
- After logging in, look to your left and click "Recent Print Jobs"

# Submitting Refunds

| PRINTER                             | PAGES | cost   | DOCUMENT NAME | ATTRIBS.           | STATUS                 |
|-------------------------------------|-------|--------|---------------|--------------------|------------------------|
| vm-papercut-01\2FLRHALLWAYC<br>OLOR | 1     | \$0.60 | Untitled      | LETTER<br>(ANSI_A) | Printed request refund |

3. Locate your print job you want to request a refund for and click "request refund"

## Submitting Refunds

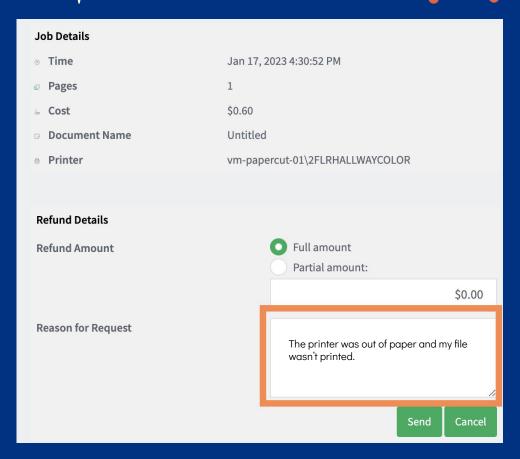

- 4. Please provide details for your refund request such as what issues you encountered / what happened during the process that resulted in error
  - NOTE: <u>If you are vague</u>, your refund request will not be processed or be prolonged
  - You will be asked to fill out a helpdesk ticket if reasons are too vague

### REFUND POLICY

#### 169HAT QUALIFIES AS A REFUND? V

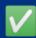

### WHAT DOESN'T QUALIFY AS A REFUND?

- A printer malfunction (e.g. paper jams, streaks, low toner)
- 2. A malfunction of the print accounting system
- Print jobs not going through but still charged you

- 1. Accidentally sending more than one copy to a printer
- 2. Accidentally printing the "wrong" file
- 3. Formatting problems not caused by a bug/malfunction in the system or printer
- 4. Forgetting to log out and someone else using your print account funds
- 5. Print jobs that a user fails to pick up from a printer
- 6. Test prints for a larger print
- 7. Didn't like the color or paper

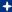

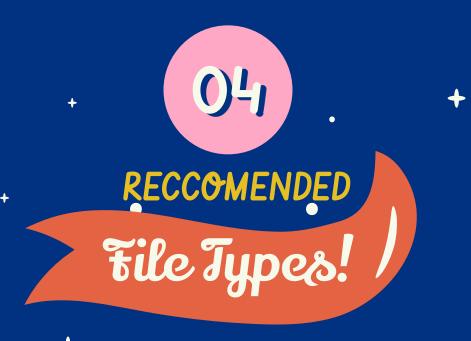

Wondering what file type to export your image as to print?

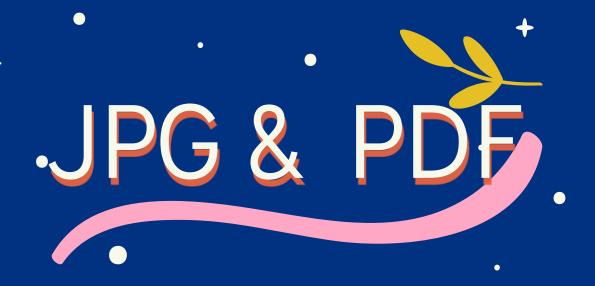

WHY? → These file types are a manageable size and can open in photoshop

(Not to say other file types can't be used but they may result in your files being too large for the printer to read)

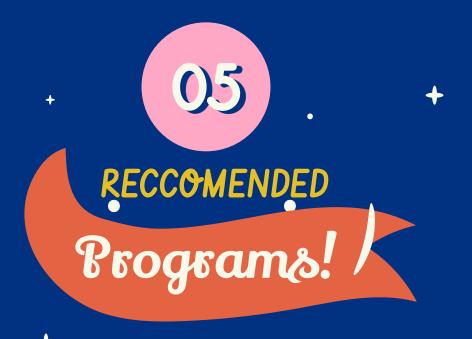

Let's go over what programs are best to print from!

# Photoshop

Other students have used Illustrator, InDesign, & Acrobat but we recommend Photoshop because it's easier to navigate the print settings

(directions on how to print from these programs are in CCA portal  $\rightarrow$  search "large format plotter printing")

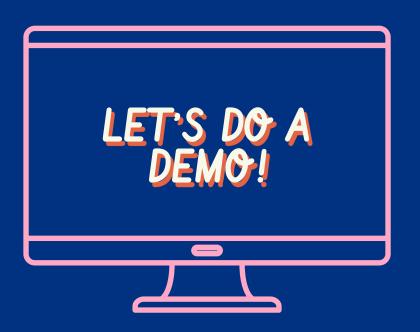

Now we'll walk you through step by step on how to print!

- General printing to B/W & COLOR
- Plotter Printing

(This slidedeck is available upon searching "Printing at CCA" on CCA Portal)

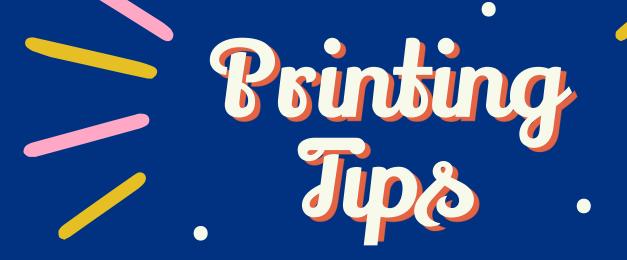

#### 1. PLOTTER PRINTING:

- a. Margins are auto-enforced but we recommend still inputting the margin values we suggested to avoid any cropping
  - i. Min. margin value: 0.13 inches
- b. Out of all the programs, try to steer away from using Acrobat to print to plotters: open your .pdfs in Photoshop instead
- c. If your largest measurement is less than 36 inches, have that be your width
  - i. This allows you to use up most of the paper and not be wasteful
- d. AVOID HORIZONTAL STRIPES: in print settings, click the layout tab to go to "Paper/Quality" & move the slider all the way to the right (search "large format plotter printing" on cca portal for info)

#### 1. **GENERAL PRINTING:**

- a. **B/W PRINTERS** 
  - Meant for text based documents; print to color printer if you want to print nicer quality B/W images
- b. <u>COLOR PRINTERS (applies to plotters too)</u>
  - i. Like the instructions for printing to plotters, let programs manage color and set color profile to "Adobe RGB 1998"
  - ii. Increase IMG saturation & brightness before printing
- c. If file is set as portrait, print on long edge & if file is landscape, print on short edge (setting it incorrectly will cause images to be printed upside down/rotated)

#### d. <u>REMINDERS</u>

- i. For closer color accuracy / high quality prints / archival papers  $\rightarrow$  DFAS
- ii. Printing on custom paper/risograph prints → Flat Lab
- iii. (Both require orientation)

### DFAS ORIENTATIONS

The Digital Fine Art Studio is a resource for CCA students to get hands-on experience with high quality digital medium—and wide—format printing, as well as high-end scanning.

DFAS Orientations are held in the Digital Fine Art Studio; 2nd Floor Main Building (Next to the Tech office) during the first 10 weeks of the semester.

Please visit their Portal Page for dates and times. <a href="https://portal.cca.edu/learning/shops/dfas/">https://portal.cca.edu/learning/shops/dfas/</a>

### FLAT LAB ORIENTATIONS

Flat Lab's primary focus is risograph printing and small format digital printing. The Flat Lab provides materials and technology to assist students working in print based media.

Orientations are held in the Flat Lab (240 A) during the first 10 weeks of the semester.

Please visit their Portal Page for dates and times. https://portal.cca.edu/learning/shops/sf-flatlab/

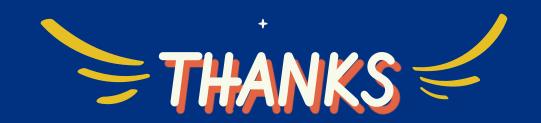

# Do you have any questions?

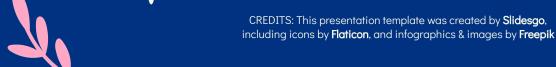

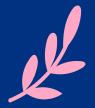